## **FICHE 20 : FIGER ET LIBERER LES VOLETS**

## **1. FIGER LES VOLETS**

Lorsqu'un tableau comporte beaucoup de lignes ou de colonnes, les étiquettes saisies en toute première ligne ne sont plus visibles dès que l'on descend dans la liste.

Il est possible de figer les étiquettes (ou n'importe quelle feuille de calcul) afin qu'elles restent affichées même si l'on fait défiler les lignes. Pour cela, il faut d'abord fractionner la feuille en volets (c'est à faire définir ce qui soit être figé) puis figer les volets créés.

- Placez le curseur tout au début de la ligne ou tout en haut de la colonne servant de limite au fractionnement. Ce sont les lignes situées au-dessus ou les colonnes situées à gauche de cette limite qui seront figées.
- Cliquez la commande **Fenêtre / Figer les volets**. La ligne de fractionnement apparaît alors plus fine.

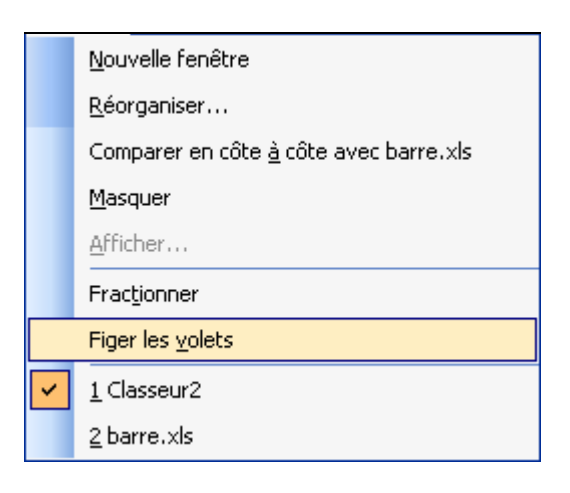

## **2. LIBERER LES VOLETS FIGES**

Cliquez la commande **Fenêtre / Libérer les volets**. Le fractionnement disparaît et les volets sont libérés.

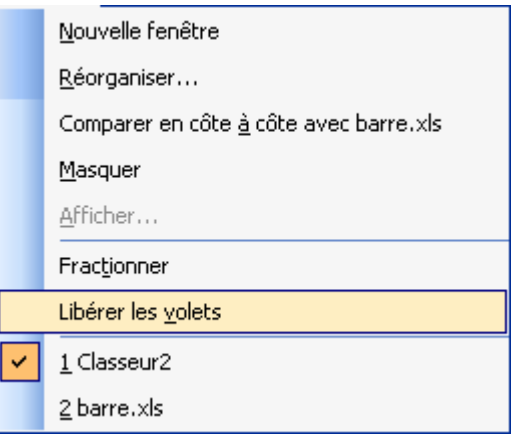